## Abonnieren einen RSS-Feeds über Thunderbird

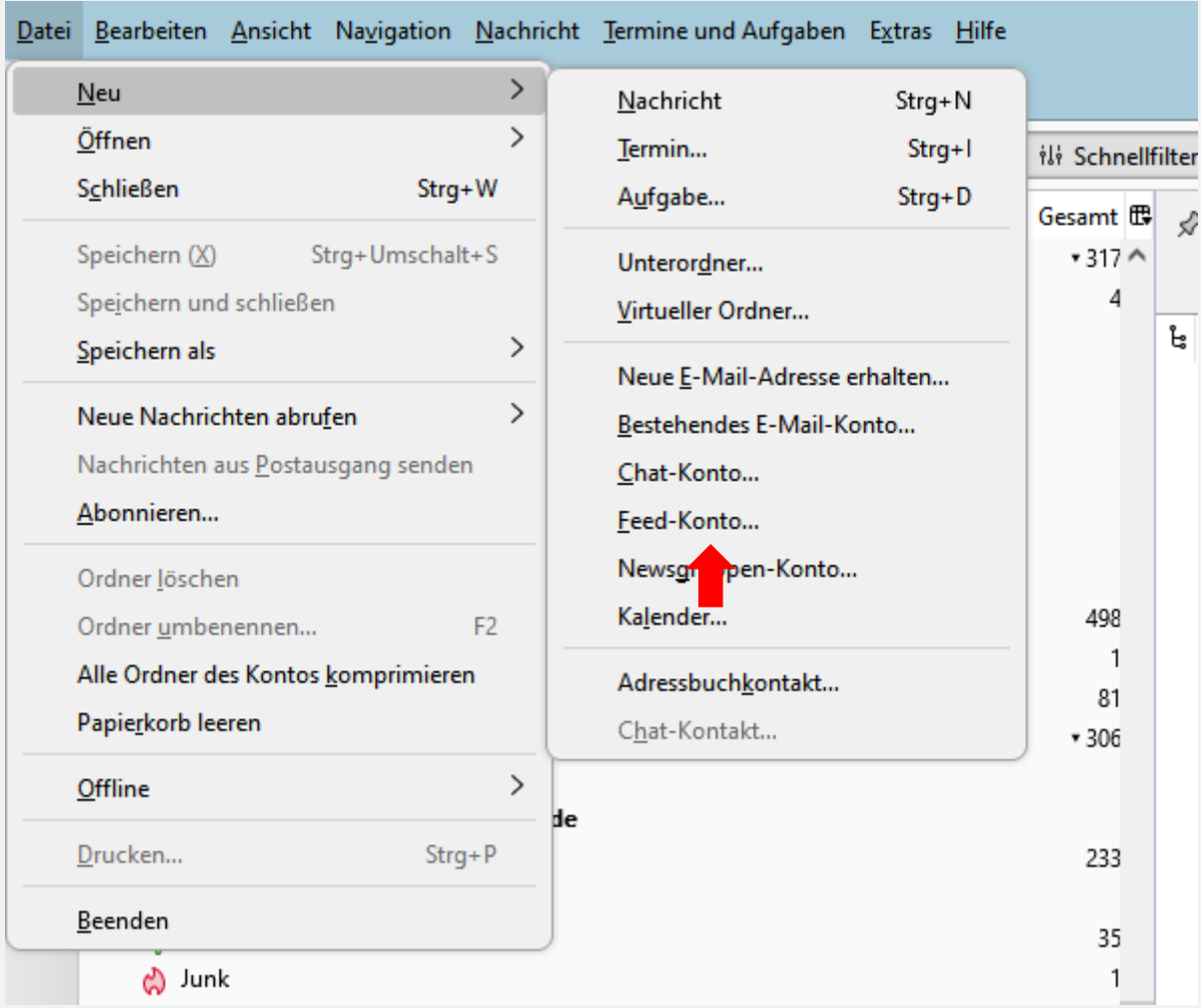

Datei > Neu > Feed-Konto

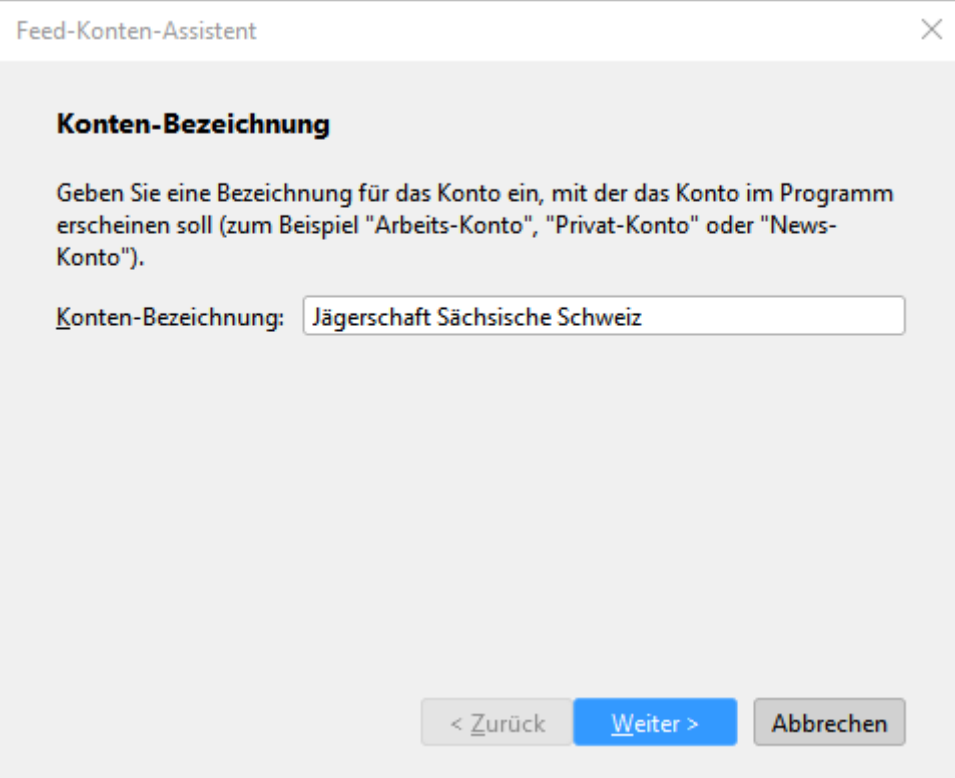

Einen Namen vergeben.

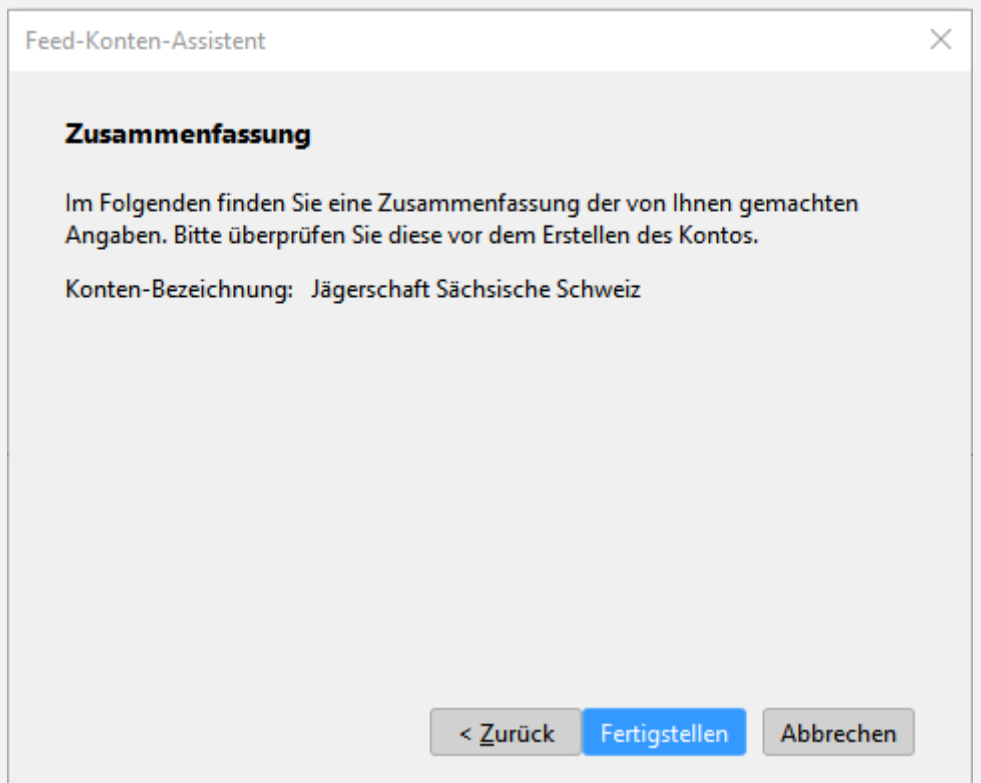

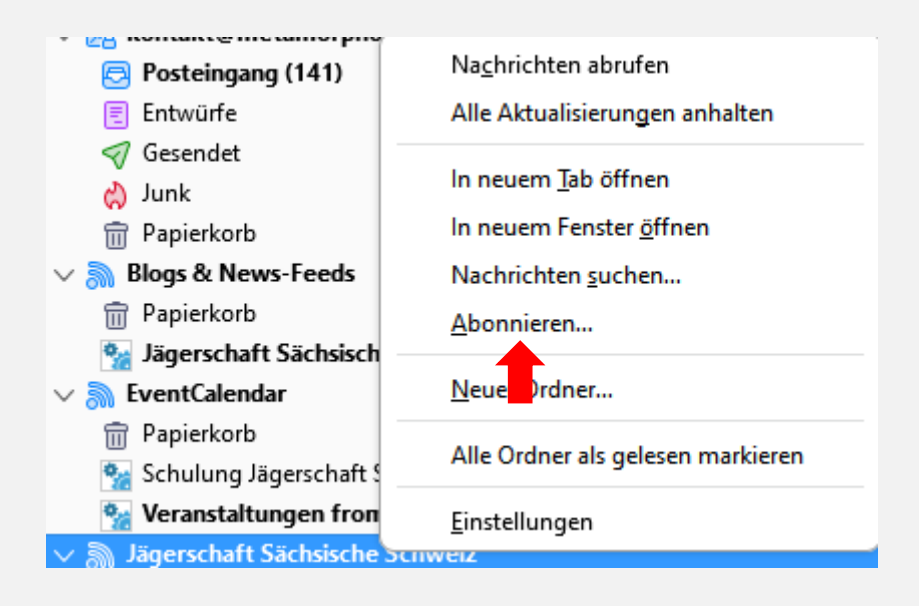

Mit der rechten Maustaste auf das erstellte Konto klicken und Abonnieren.

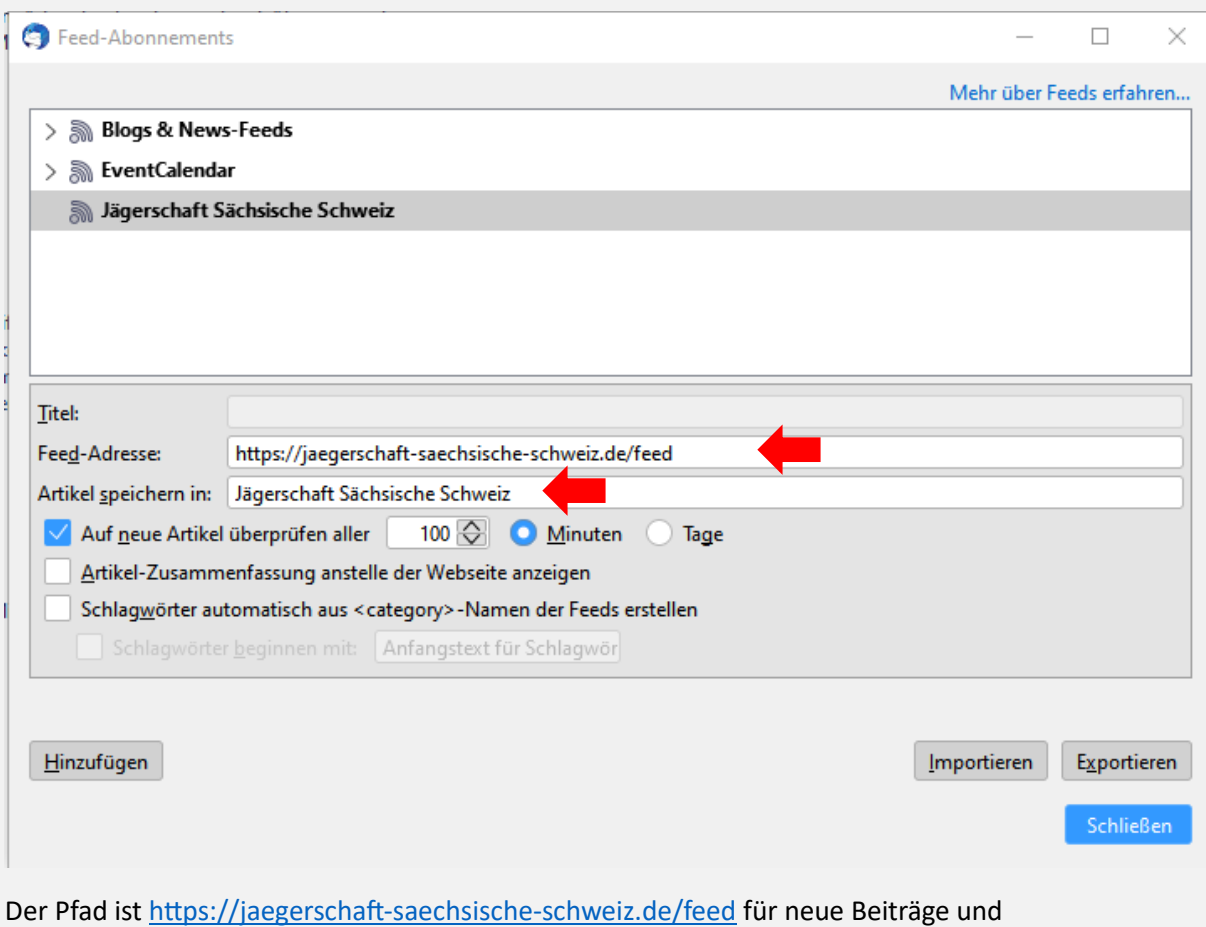

<https://jaegerschaft-saechsische-schweiz.de/events/feed> für den Kalender.

Bei Bedarf den Namen des Speicherortes anpassen.

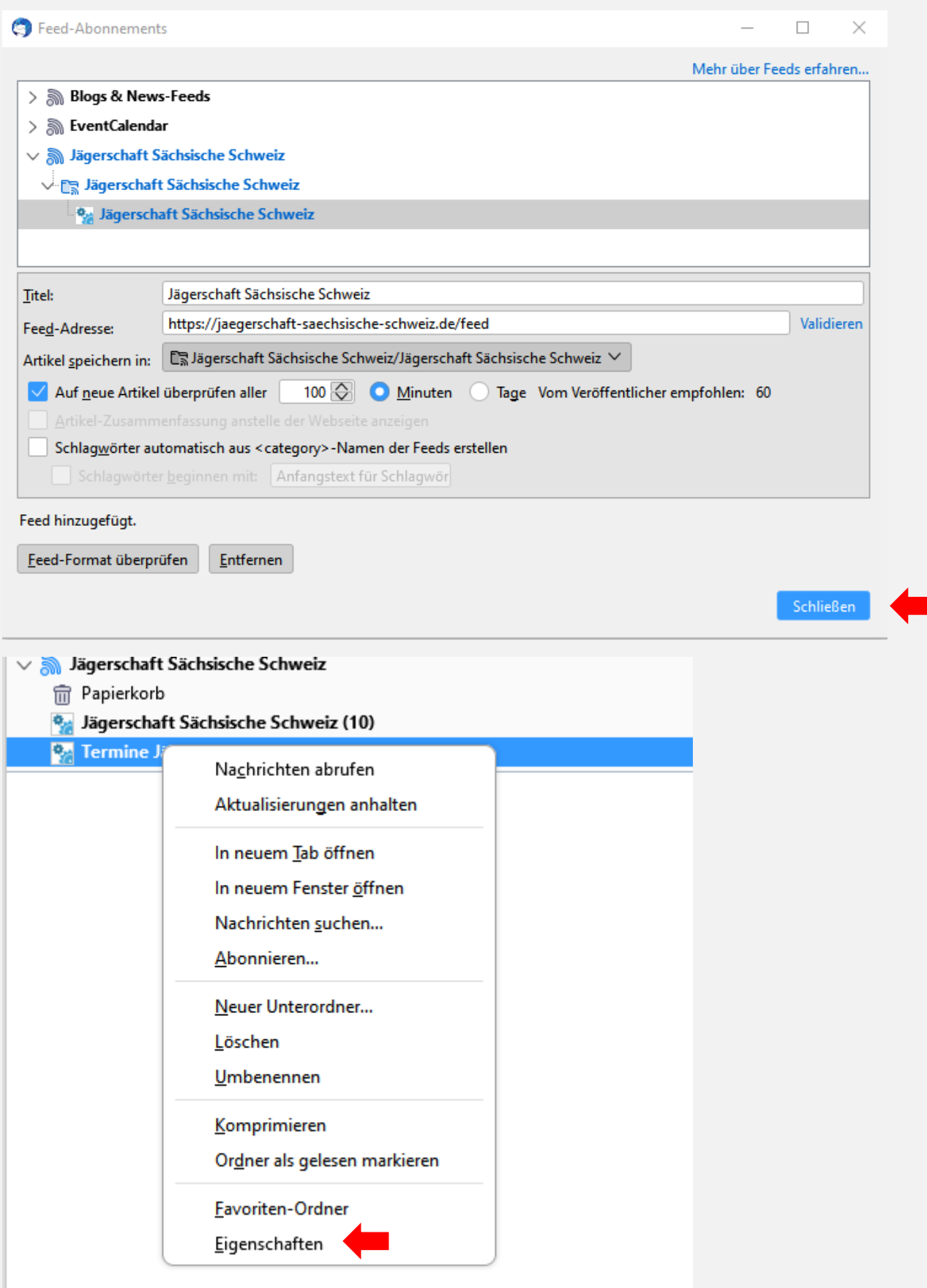

Änderungen sind über die rechte Maustaste und Eigenschaften.

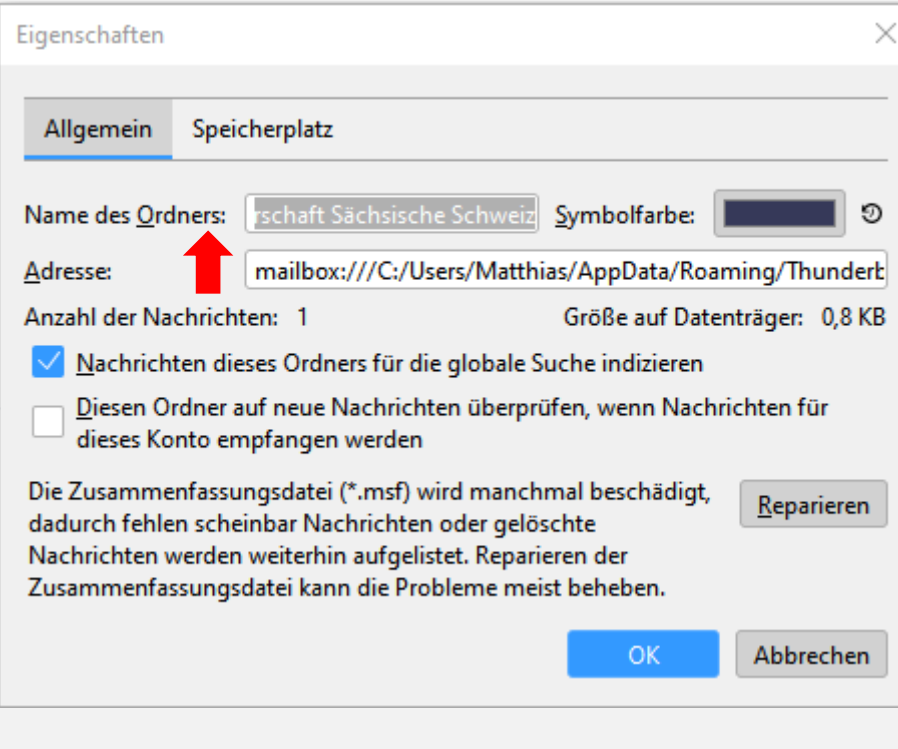

 $\vee$  a Jägerschaft Sächsische Schweiz

- **m** Papierkorb
- <sup>0</sup> Jägerschaft Sächsische Schweiz (9)
- <sup>0</sup> Termine Jägersc...che Schweiz (1)

Beim Markieren des Feeds…

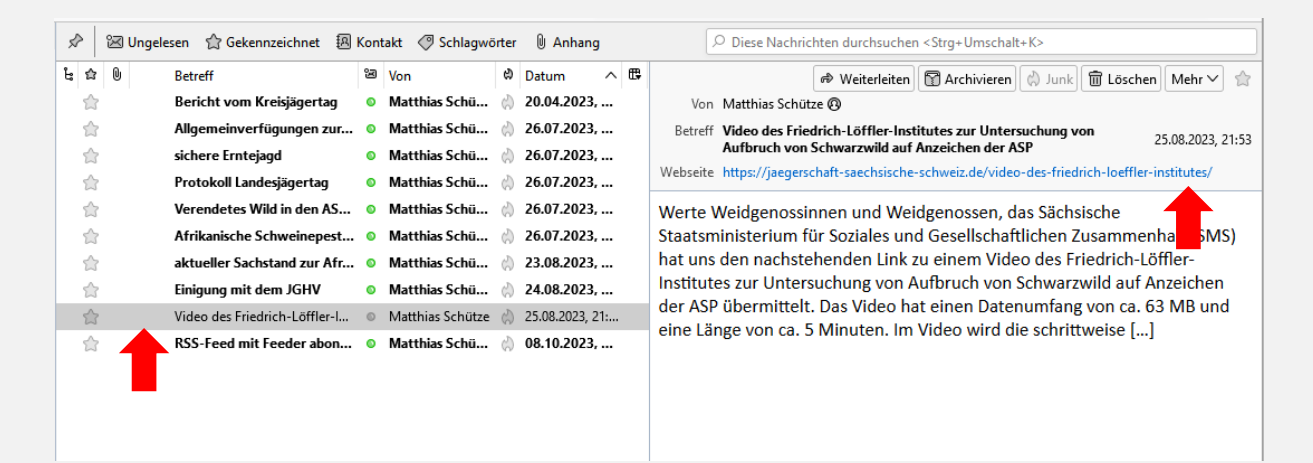

Wird die Liste der Beiträge angezeigt. Wenn wiederum diese markiert werden, öffnet sich eine Vorschau und ein Link zum originalen Beitrag.